### **Avantatges de l'aplicació**

L' utilització d'aquest aplicatiu ens permetrà:

- $\checkmark$  No haver-nos de desplaçar a les entitats bancàries podent recarregar el saldo del servei de menjador des de qualsevol lloc i a qualsevol hora, mitjançant una connexió d'internet.
- $\checkmark$  Evitar pagar comissions bancàries pels ingressos o transferències realitzades.
- $\checkmark$  Autogestió del saldo en qualsevol moment, podent escollir l'import i dia que volem recarregar.
- $\checkmark$  Comunicació directe en temps real entre pares i menjador:
	- Comunicació d'incidències de comportament, hàbits en el temps de menjador, actitud del nen durant el servei, incidències durant el temps de lleure, etc...
	- Notificació de no assistència (malaltia, ...)
	- Notificació de canvi del menú per necessitat puntual.
	- Notificació de variació en l'assiduïtat d'assistència al servei.
- $\checkmark$  Poder visualitzar en qualsevol moment els menús, dietes, presències i saldo restant de cada comensal.
- $\checkmark$  Visualització dels menús.
- $\checkmark$  Presentació de les jornades gastronòmiques.
- $\checkmark$  Informació dietètica i nutricional.
- $\checkmark$  Compensació immediata per la no assistència justificada.

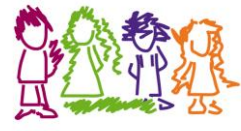

## **AUSOLAN CATALUNYA**

Passeig del Ferrocarril 339, 3r1a 08860 Castelldefels

> Telèfon: 93 645 51 00 Fax: 93 645 51 01

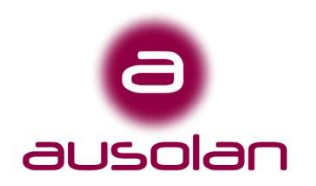

# **Plataforma On-line Servei de Menjador**

# **Manual d'instruccions**

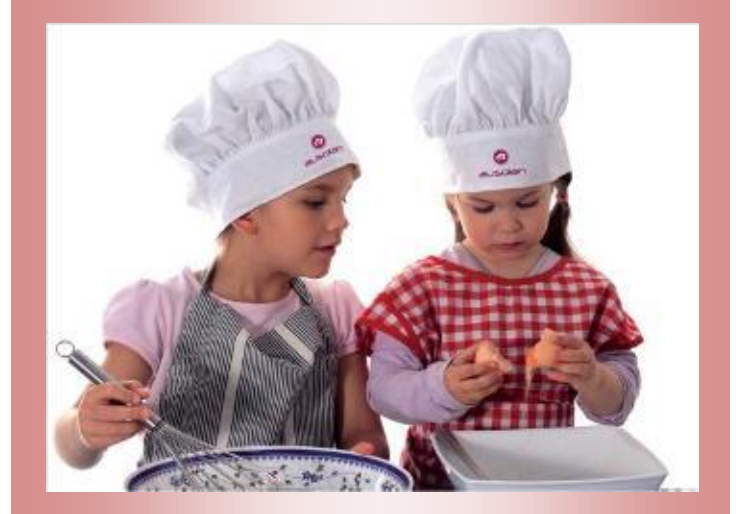

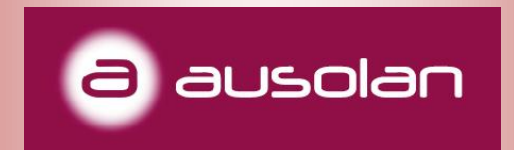

#### **Aplicatiu de menjador**

Des d'Ausolan, després de més de 25 anys de dedicació a menjadors escolars en els que oferim el servei integral de cuina, monitoratge i cobrament directe a les famílies, neix una plataforma on-line capaç d'englobar de manera ràpida, còmoda i eficaç el seguiment, control i gestió dels menjadors.

Aquest aplicatiu és fruit de múltiples suggeriments per part de centres educatius, que ens han dut a agilitzar, modernitzar i automatitzar el control dels comensals.

Permet l'accés als familiars autoritzats de cada nen a consultar què han menjat, la visualització d'incidències alimentàries i observacions dels monitors de menjador.

També permet visualitzar horaris, serveis, torns, absències, monitors assignats, menús diaris, rebre i enviar avisos, així com notificacions.

L'accés es realitza de manera protegida mitjançant una contrasenya personalitzada.

Complim amb tots els requisits de protecció de dades establert per la AEPD.

#### **Com fer servir l'aplicació?**

1- Escrivint directament l'adreça de la web al navegador o be mitjançant la pàgina web de l'escola/AMPA on clicant a l'apartat de menjador trobarem un accés que ens portarà a la pàgina d'entrada a l'aplicatiu.

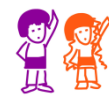

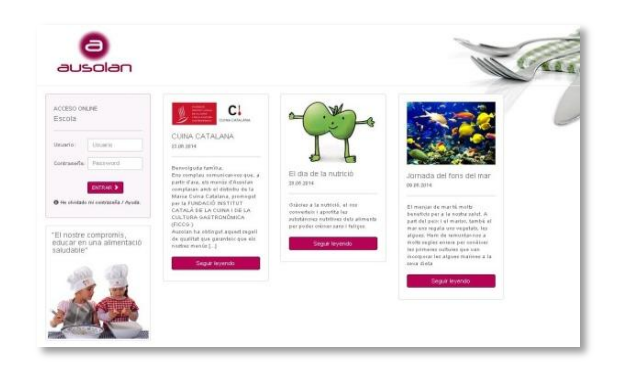

2- Teclejant **l'usuari (DNI complert de la persona autoritzada)** i la **contrasenya** (**4 últims dígits del DNI)**, arribem a la pàgina principal. A la banda esquerra trobem un menú que ens permet moure per totes les pantalles de l'aplicació. A la part dreta podrem veure la informació que s'envia des del menjador.

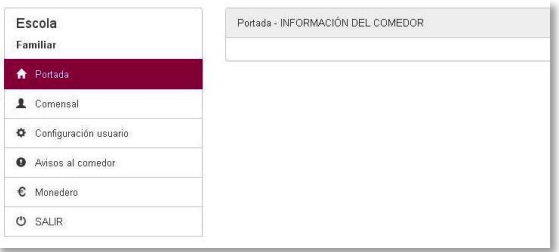

3- Clicant a sobre del **nom del nen** ens sortirà un calendari on els usuaris eventuals han de marcar els dies que faran ús del servei.

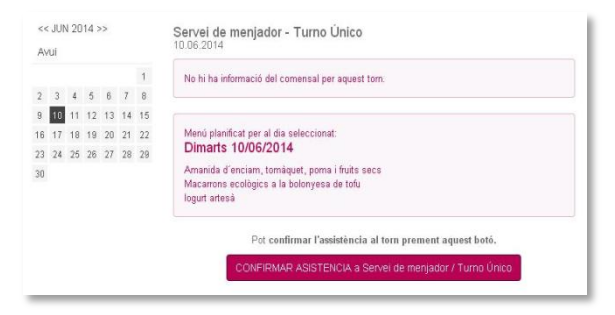

4- Clicant a **avisos**, podem enviar missatges al menjador genèrics, d'absències, de dietes puntuals, etc.. En tot moment podem consultar l'històric de missatges enviats i rebuts, i la situació dels mateixos.

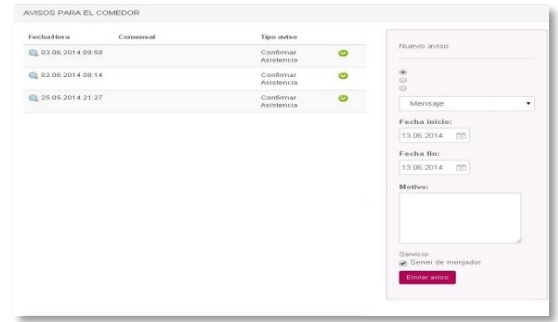

5- Clicant a **moneder,** podem veure i recarregar el saldo del moneder, així com els moviments soferts en el mateix.

Per fer la recarrega s'ha de teclejar l'import i clicar a sobre de RECARREGAR MONEDER, així s'obrirà un entorn bancari segur on omplirem les dades de la nostra targeta de crèdit o dèbit. Un cop realitzada l'operació el saldo del moneder apareixerà recarregat amb l'import teclejat.

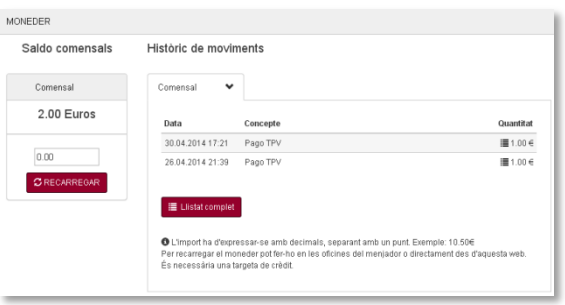

6- Clicant a **configuració d'usuari**, podem actualitzar els telèfons i e-mail de contacte, així com canviar la contrasenya d'accés a l'aplicació i l' idioma.